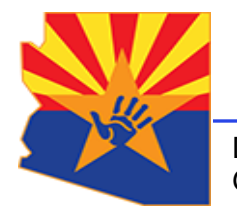

*Arizona Department of Child Safety*

Douglas A. Ducey **Governor** 

Michael Faust **Director** 

# USING GOOGLE DUO FOR VIDEO CALLS

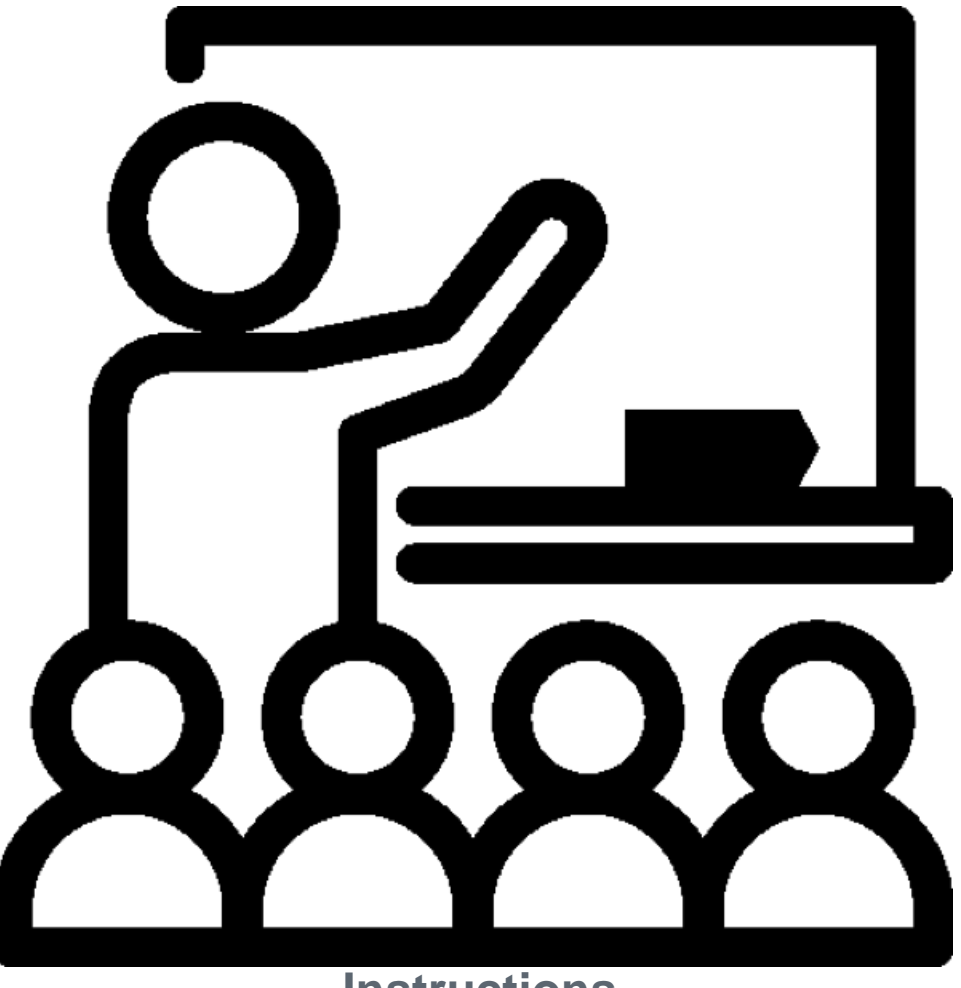

**Instructions**

## **Table of Contents**

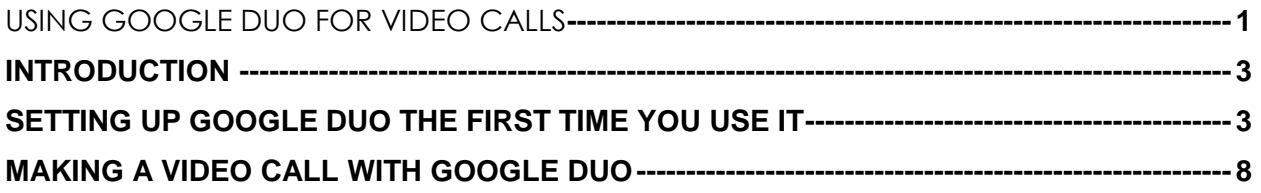

#### **INTRODUCTION**

The current preferred method for conducting contacts between children involved with DCS and their parents is virtual, utilizing video conferencing software. This guide contains instructions on how to use Google Duo to make a video call.

The first step in attending virtual meetings is to have a valid email account. If you wish to attend your Microsoft Teams meeting anonymously, please see the "Anonymous Gmail Account Setup Guide" for instructions on how to set up an anonymous Gmail account.

# SETTING UP GOOGLE DUO THE FIRST TIME YOU USE IT

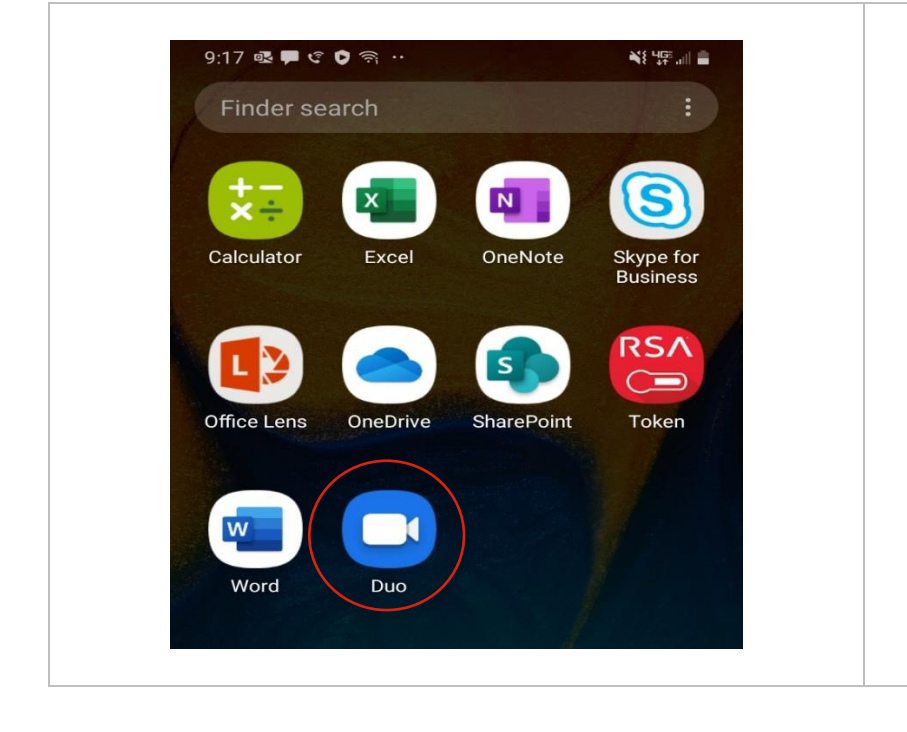

1. Open the Duo app. Tap "I Agree" on the message that comes up.

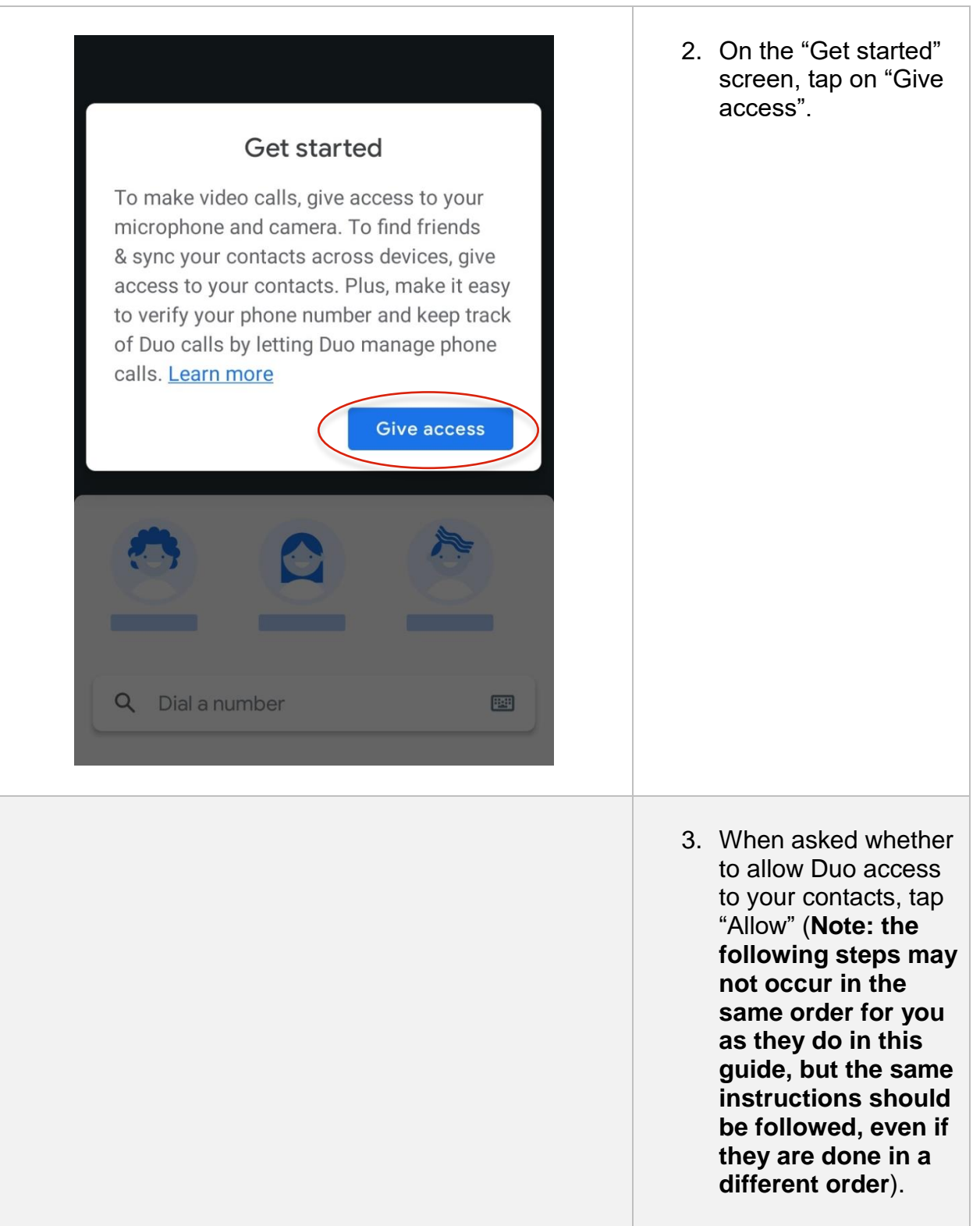

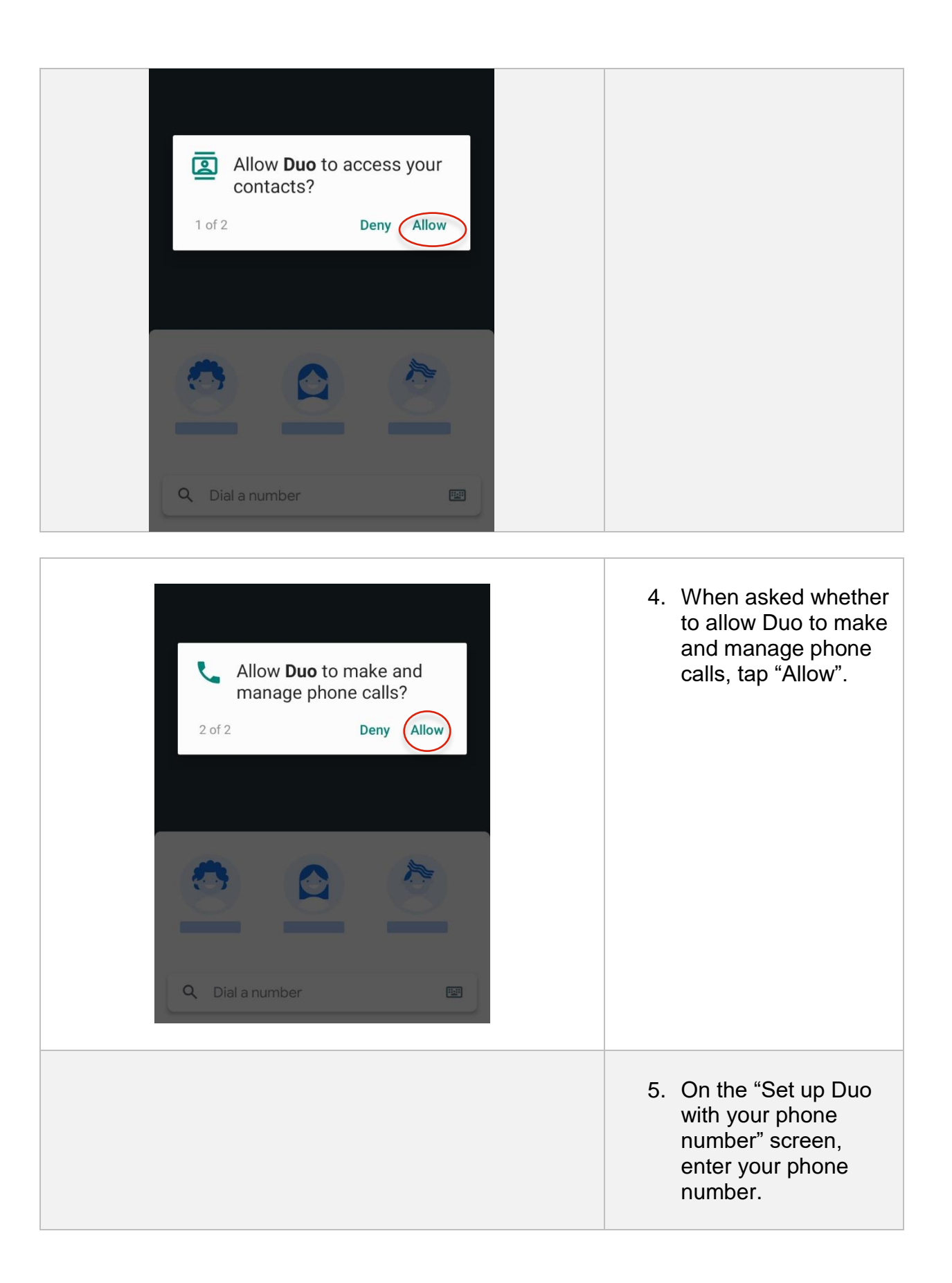

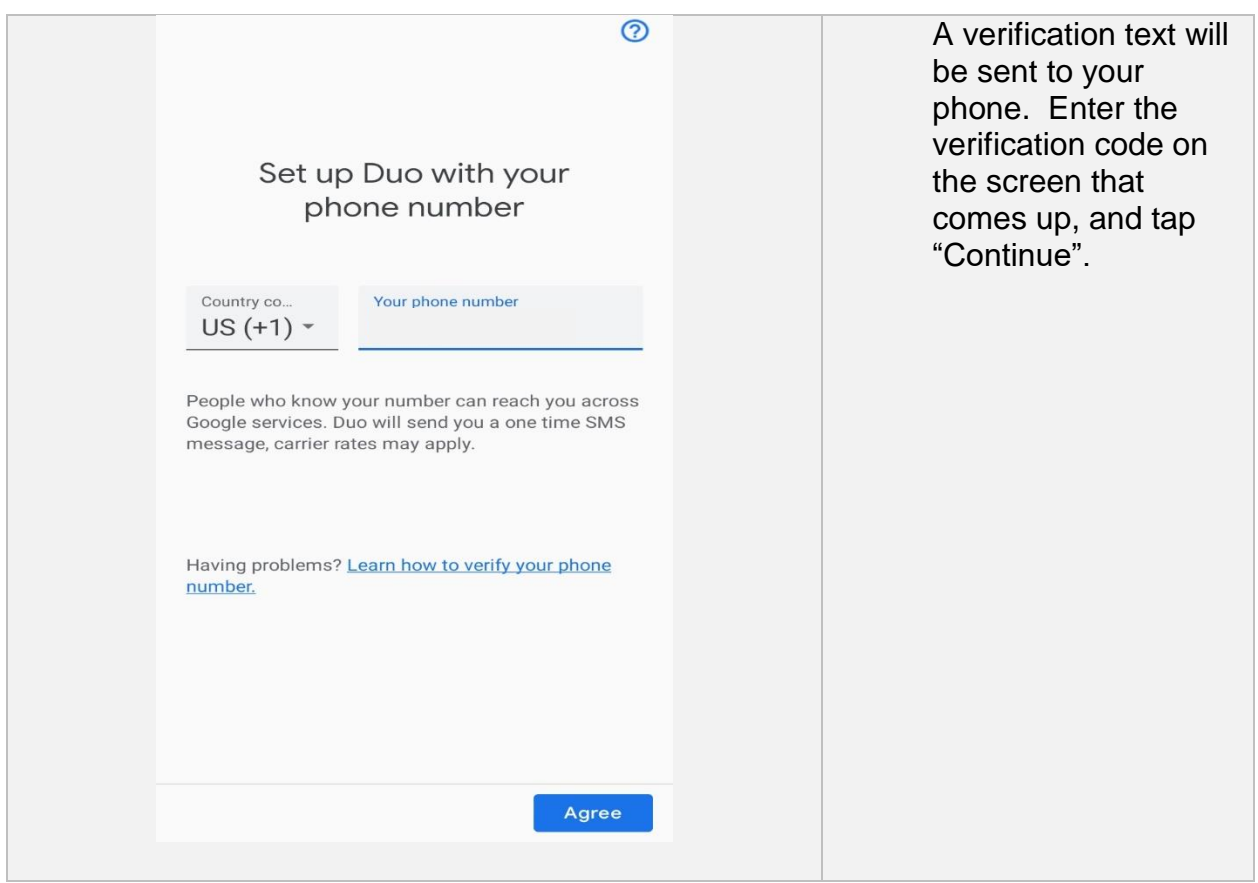

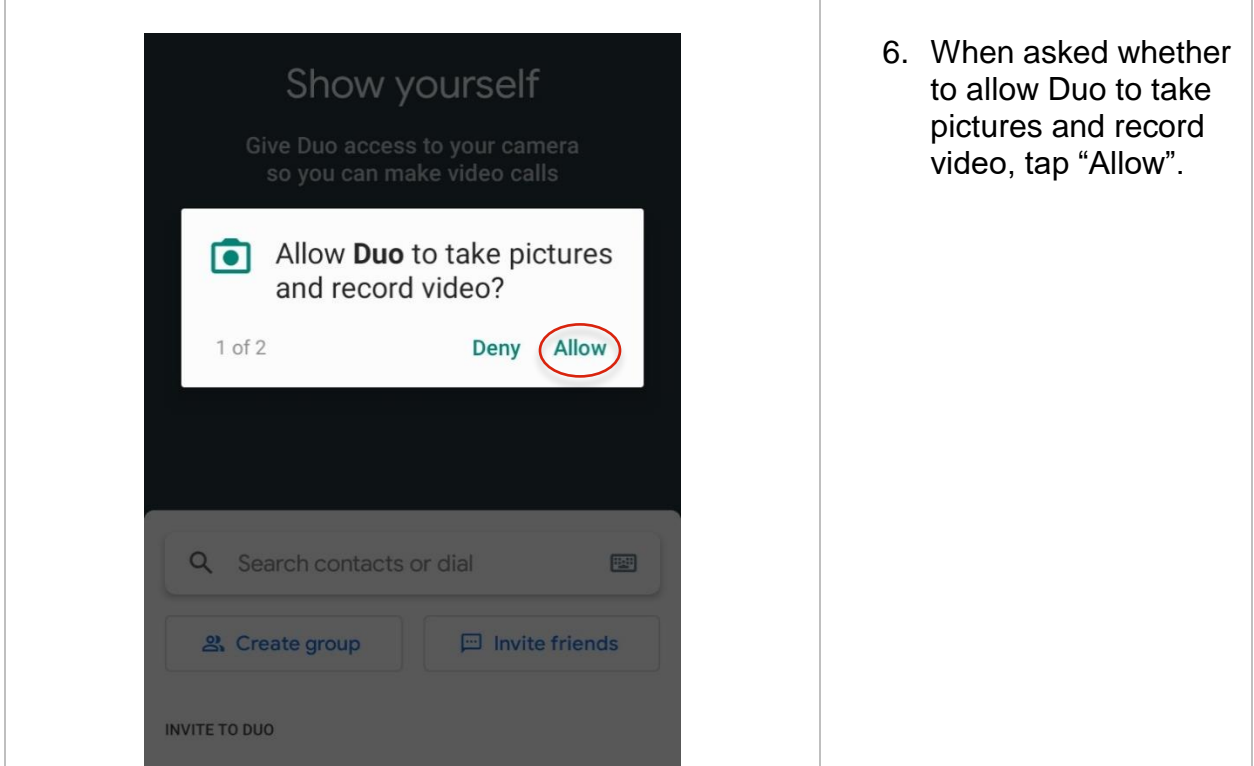

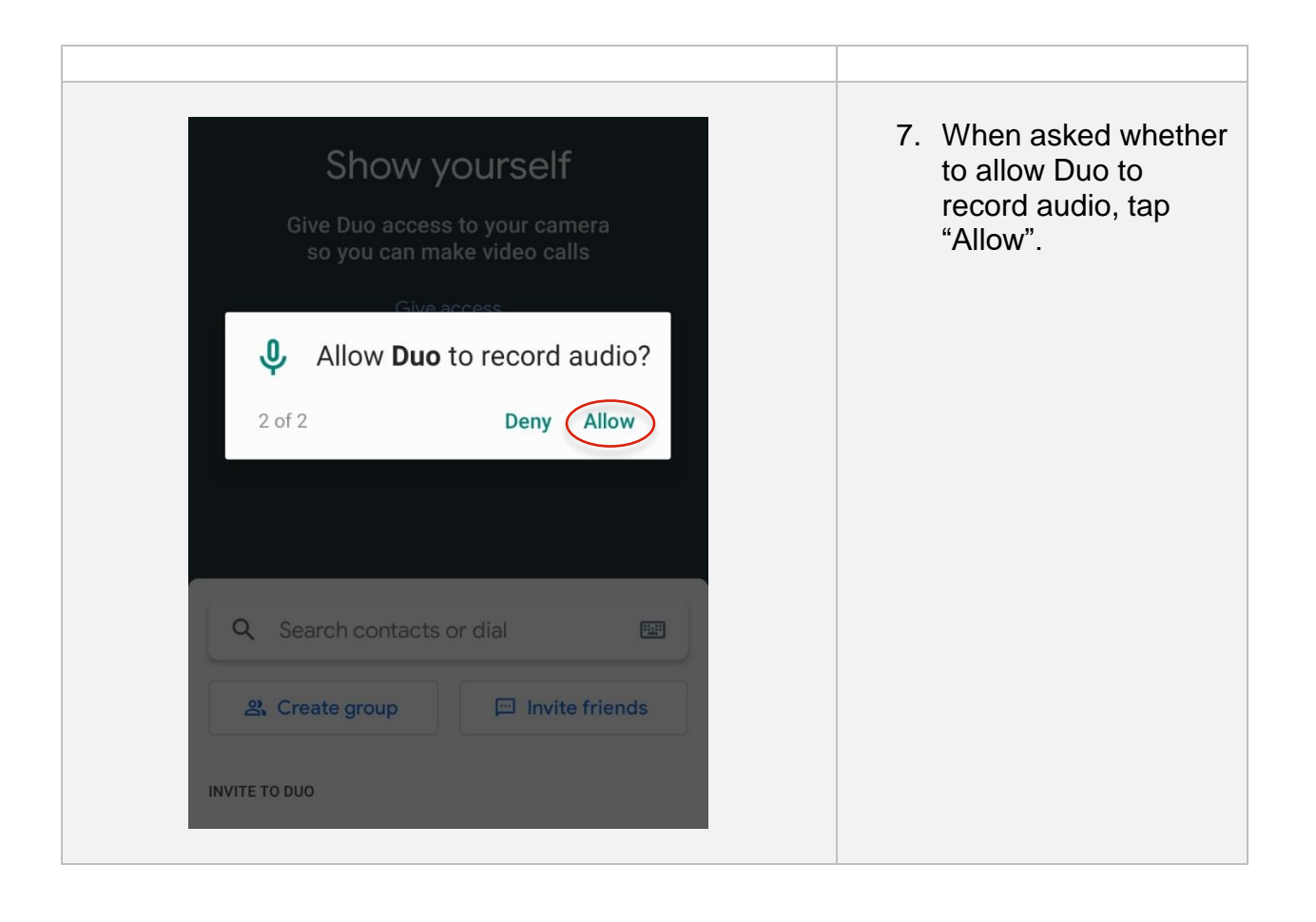

## MAKING A VIDEO CALL WITH GOOGLE DUO

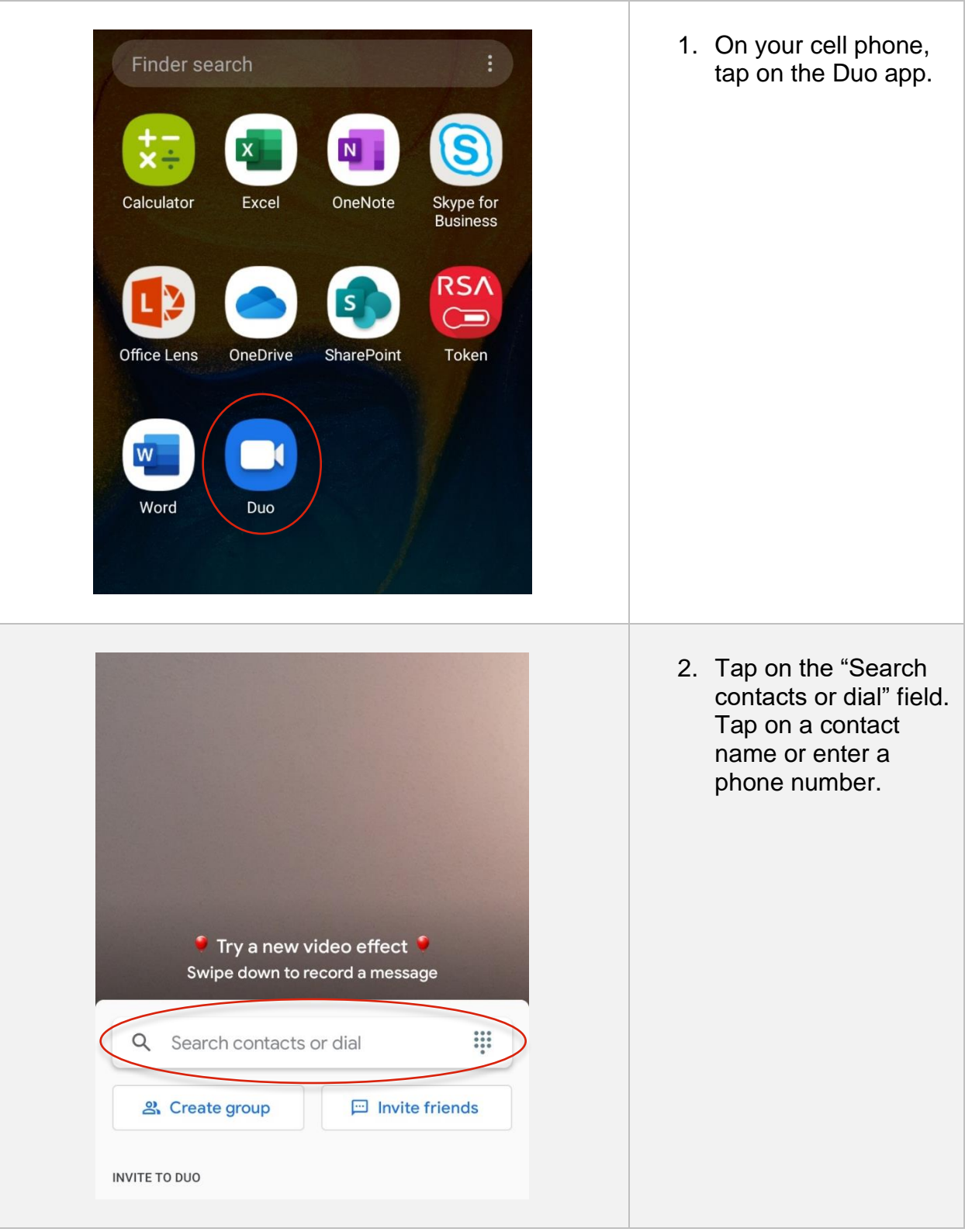

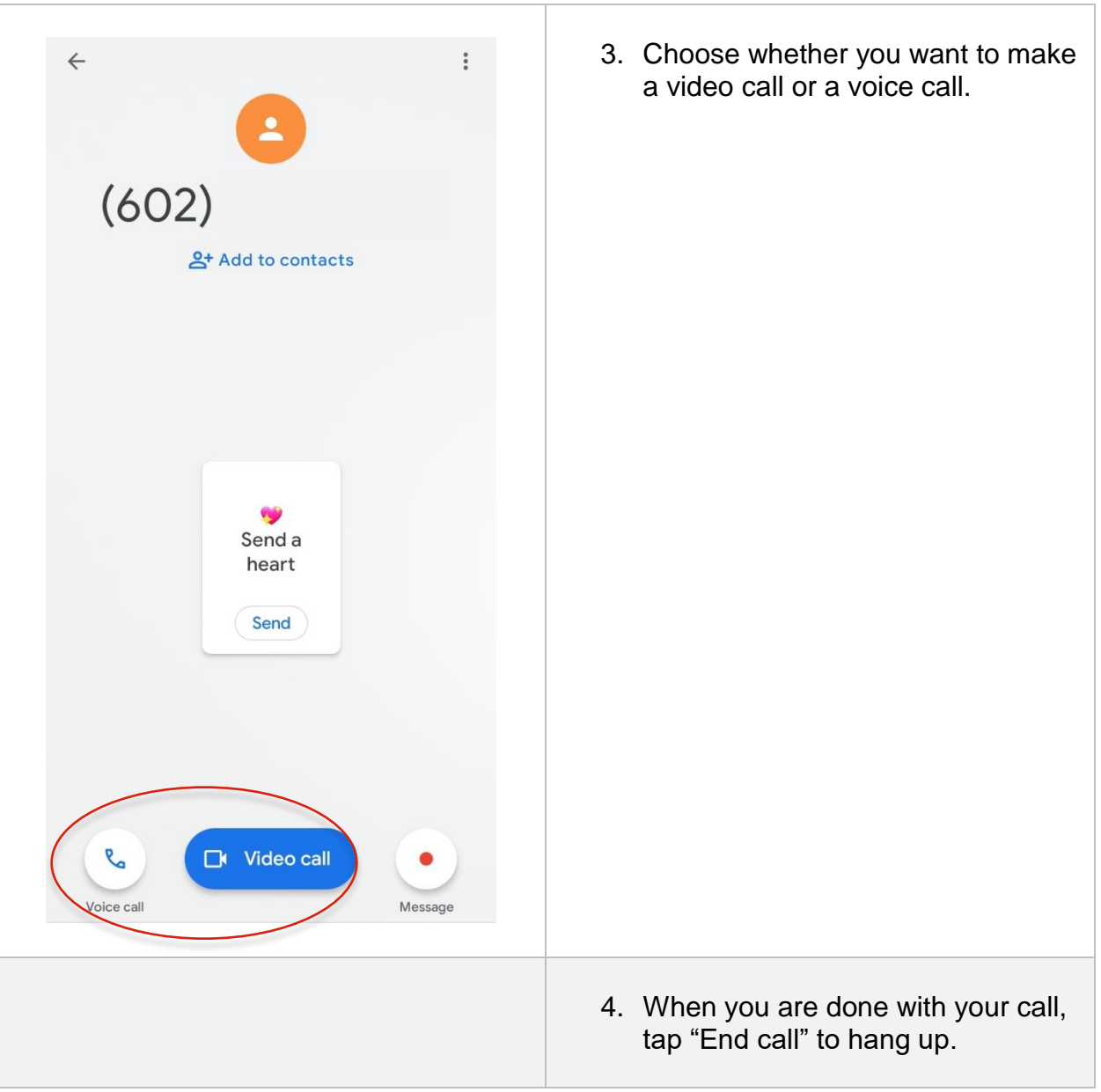